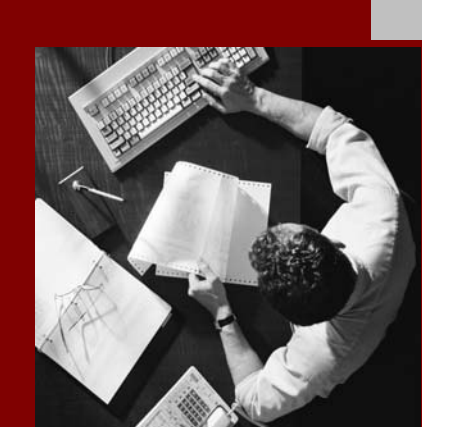

SAP NetWeaver 2004s SPS 4 Security Guide

# **Knowledge Management Security Guide**

Document Version 1.00 – October 24, 2005

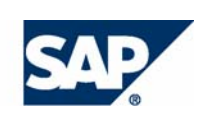

#### THE BEST-RUN BUSINESSES RUN SAP

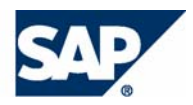

SAP AG Neurottstraße 16 69190 Walldorf **Germany** T +49/18 05/34 34 24 F +49/18 05/34 34 20 www.sap.com

© Copyright 2005 SAP AG. All rights reserved.

No part of this publication may be reproduced or transmitted in any form or for any purpose without the express permission of SAP AG. The information contained herein may be changed without prior notice.

Some software products marketed by SAP AG and its distributors contain proprietary software components of other software vendors.

Microsoft, Windows, Outlook, and PowerPoint are registered trademarks of Microsoft Corporation.

IBM, DB2, DB2 Universal Database, OS/2, Parallel Sysplex, MVS/ESA, AIX, S/390, AS/400, OS/390, OS/400, iSeries, pSeries, xSeries, zSeries, z/OS, AFP, Intelligent Miner, WebSphere, Netfinity, Tivoli, and Informix are trademarks or registered trademarks of IBM Corporation in the United States and/or other countries.

Oracle is a registered trademark of Oracle Corporation.

UNIX, X/Open, OSF/1, and Motif are registered trademarks of the Open Group.

Citrix, ICA, Program Neighborhood, MetaFrame, WinFrame, VideoFrame, and MultiWin are trademarks or registered trademarks of Citrix Systems, Inc.

HTML, XML, XHTML and W3C are trademarks or registered trademarks of W3C®, World Wide Web Consortium, Massachusetts Institute of Technology.

Java is a registered trademark of Sun Microsystems, Inc.

JavaScript is a registered trademark of Sun Microsystems, Inc., used under license for technology invented and implemented by Netscape.

MaxDB is a trademark of MySQL AB, Sweden.

SAP, R/3, mySAP, mySAP.com, xApps, xApp, SAP NetWeaver, and other SAP products and services mentioned herein as well as their respective logos are trademarks or registered trademarks of SAP AG in Germany and in several other countries all over the world. All other product and service names mentioned are the trademarks of their respective companies. Data contained in this document serves informational purposes only. National product specifications may vary.

These materials are subject to change without notice. These materials are provided by SAP AG and its affiliated companies ("SAP Group") for informational purposes only, without representation or warranty of any kind, and SAP Group shall not be liable for errors or omissions with respect to the materials. The only warranties for SAP Group products and services are those that are set forth in the express warranty statements accompanying such products and services, if any. Nothing herein should be construed as constituting an additional warranty.

#### **Disclaimer**

Some components of this product are based on Java™. Any code change in these components may cause unpredictable and severe malfunctions and is therefore expressively prohibited, as is any decompilation of these components.

Any Java™ Source Code delivered with this product is only to be used by SAP's Support Services and may not be modified or altered in any way.

#### **Documentation in the SAP Service Marketplace**

You can find this documentation at the following Internet address: **service.sap.com/securityguide**

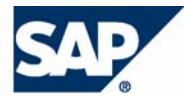

# Typographic Conventions

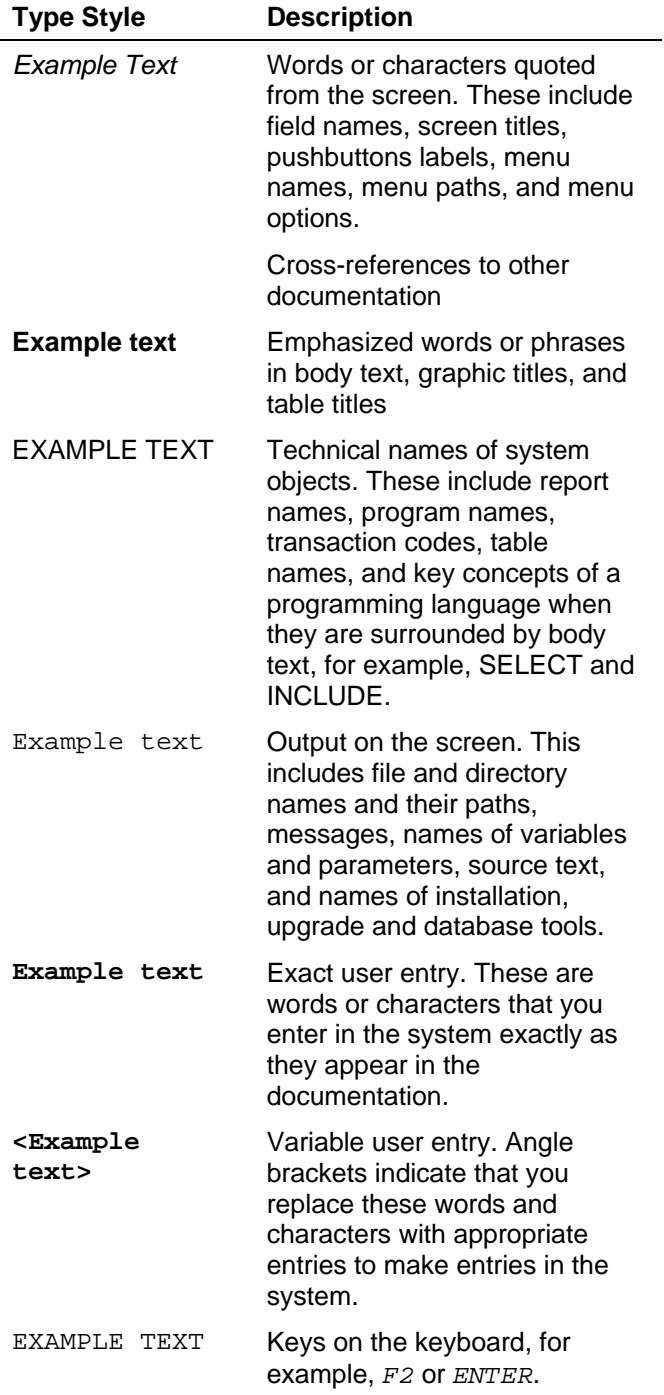

## Icons

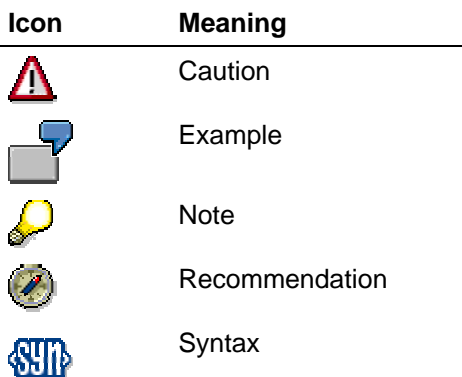

Additional icons are used in SAP Library documentation to help you identify different types of information at a glance. For more information, see *Help on Help* → *General Information Classes and Information Classes for Business Information Warehouse* on the first page of any version of *SAP Library*.

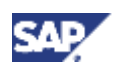

# **Contents**

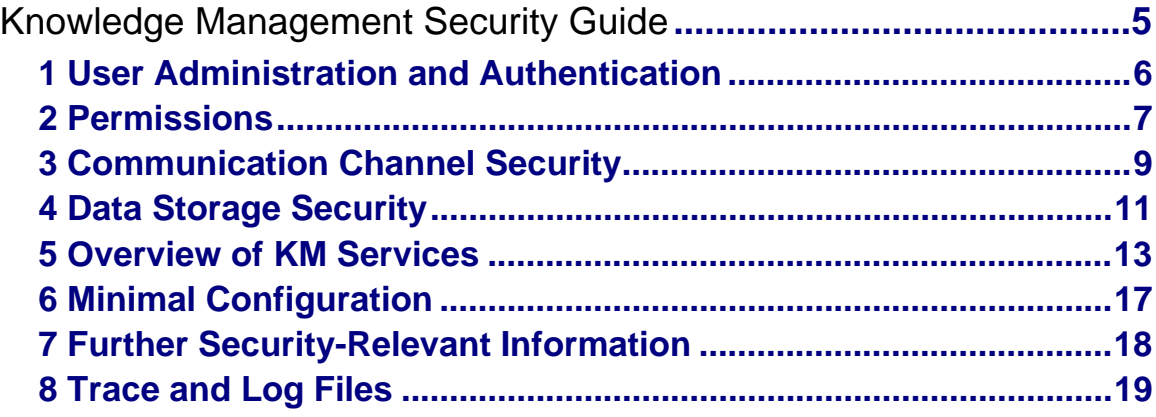

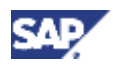

 **1 User Administration and Authentication** 

# **Knowledge Management Security Guide**

# **About this Guide**

This section describes the topics relevant to the security of Knowledge Management (KM) in the *Enterprise Portal* usage type.

The KM security aspects described here prevent illegal access to documents and settings and prevent them being manipulated illegally.

# **Validity**

The information here is applies to all scenarios and scenario variants that implement the Enterprise Portal usage type.

In addition, the information also applies to the following scenarios and scenario variants:

- Enterprise Knowledge Management
- Content Integration and Management
- Content Creation, Publication, and Access

# **Related Security Guides**

Because Knowledge Management is implemented in conjunction with the stand-alone engine *Search and Classification (TREX)*, you must also read the Search and Classification (TREX) Security Guide [SAP Library].

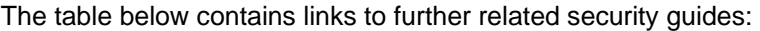

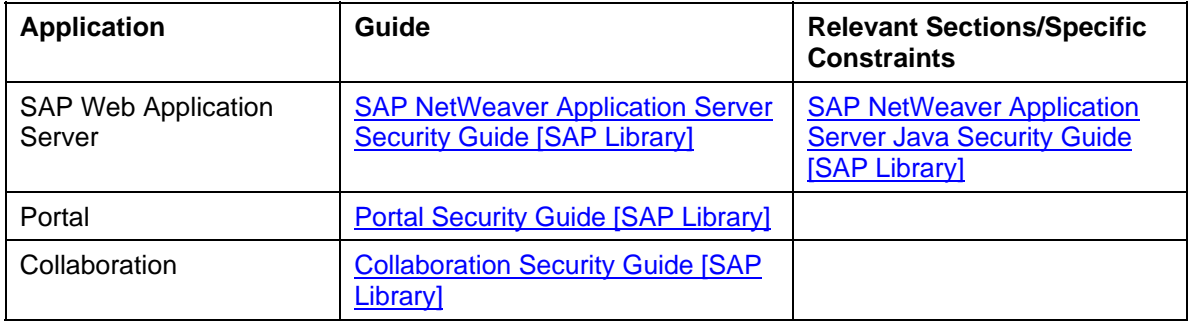

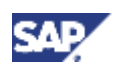

**1 User Administration and Authentication** 

# **Important SAP Notes**

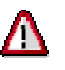

Check frequently to see which SAP notes for the security of your application are available.

### **Important SAP Notes**

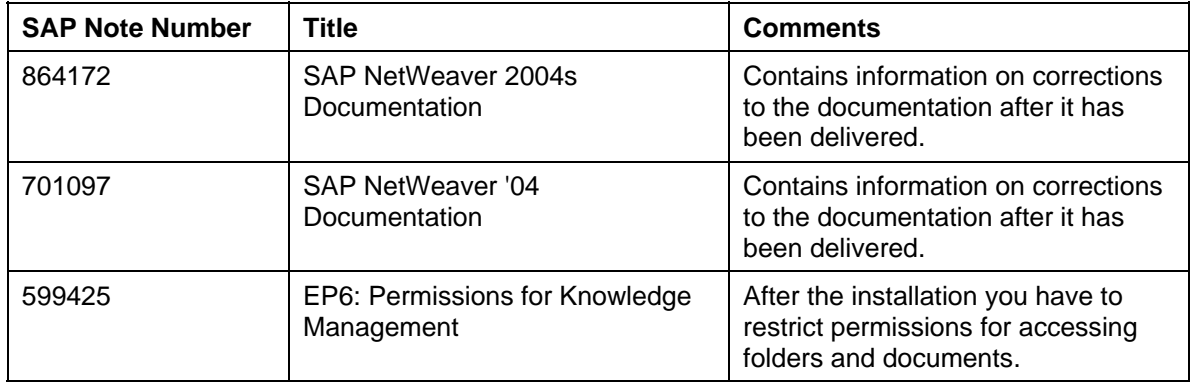

# **1 User Administration and Authentication**

### **User Management**

Knowledge Management (KM), like the portal, uses the user management of the J2EE Engine, since it does not have its own user management.

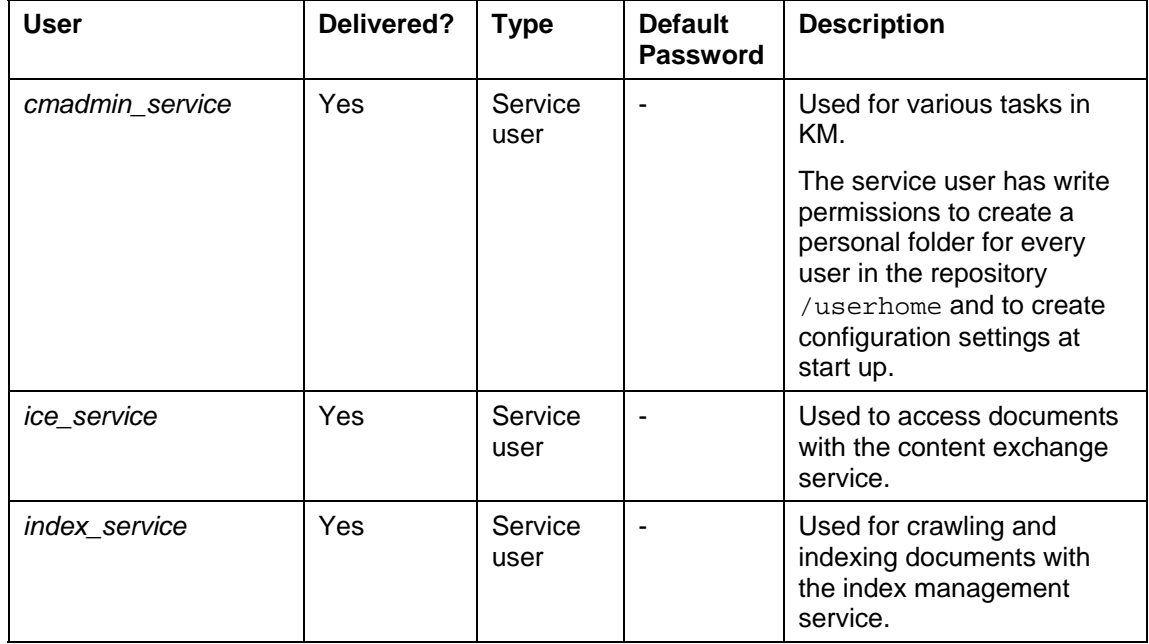

The following services users are used internally:

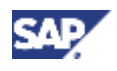

### **2 Permissions**

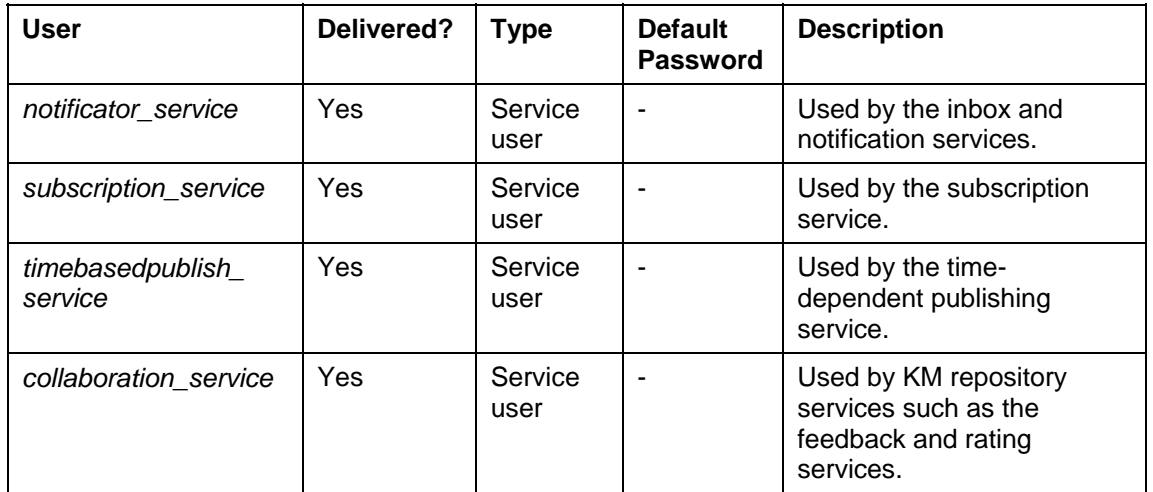

Service users in KM have various system-wide permissions, including resource permissions such as read, write, and delete, and the permission for removing locks on documents. Service users are automatically created by the services in the user management of the J2EE Engine. However, no authentication is possible. For more information, see Service Users [SAP Library].

Also refer to User Administration and Authentication [SAP Library] in the SAP NetWeaver™ security guide.

# **2 Permissions**

# **Roles**

The following roles are used in Knowledge Management (KM):

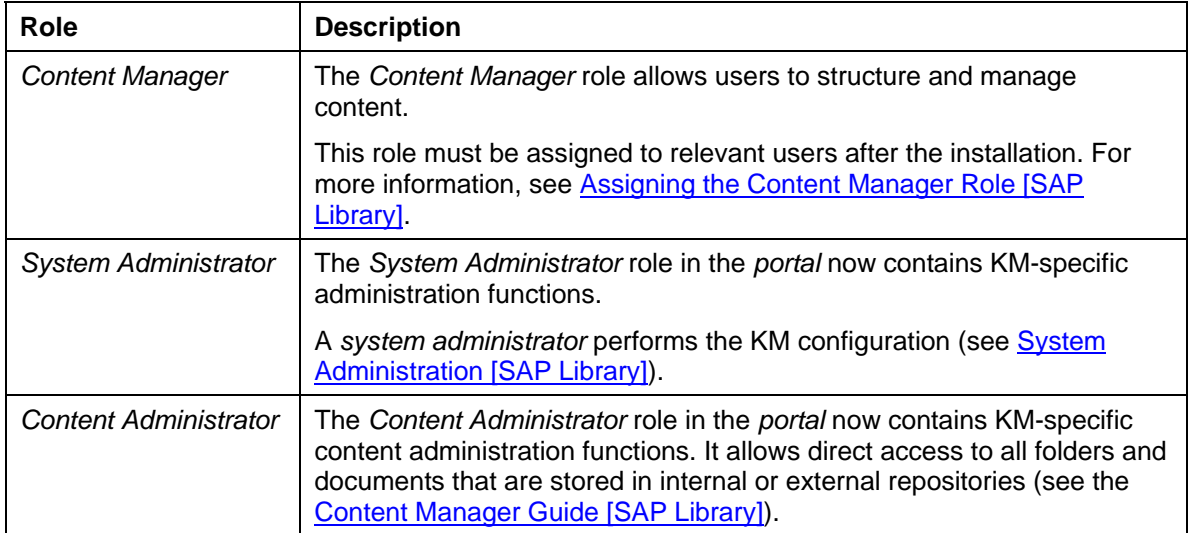

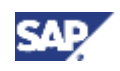

#### **2 Permissions**

You can delegate the task areas to other roles. For more information see Delegated Administration [SAP Library].

> Restricting access permissions only by using the role concept or worksets is not sufficient. You should also use ACLs.

### **ACLs**

In addition to the role concept, another authorization concept is used – *access control lists (ACLs).*

Do not confuse the Knowledge Management ACLs with the ACLs used in the portal catalog (PCD).

KM uses repository managers that use various types of data store, such as file systems and WebDAV servers. KM has a uniform way of managing content that is located in different repositories. Initially, all users have full access to this content. If you activate a security manager for a repository, you can protect the content of the repository in question using an access control list.

Subordinate folders inherit permissions (ACLs) from superordinate folders. However, if you change the permissions for a subordinate folder, the system creates a separate ACL for the folder in question. Changes to the superordinate folder are then no longer inherited by the subordinate folder, which now has its own ACL.

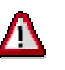

You should restrict access permissions on the root nodes of security-relevant repositories **immediately after the installation** or after configuring new repository managers in order to prevent documents being read illegally by users hacking or guessing document URLs (see SAP Note 599425). Change the ACLs for subordinate folders if different permissions apply for these folders.

The restrictions are particularly important for the repository  $/etc.$  because this is where system and configuration data is stored.

Implementing ACLs early on prevents users with standard permissions from changing permissions themselves.

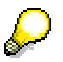

If you activated the parameter Preserve Version Histories in the configuration of CM repository managers, in order to store versions of documents that have already been deleted, you should restrict the permissions for the directory /-~system~ of the relevant CM repository. Versions of deleted documents are stored beneath the directory. Only allow system administrators to access this directory.

#### **See also:**

Permissions [SAP Library] Security Manager [SAP Library] ACL Security Manager [SAP Library]

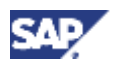

### **3 Communication Channel Security**

## **Service ACLs**

You can use service permissions to limit access to certain functions, such as subscriptions or management of the approval process, to specific users. Service permissions can only be defined for folders.

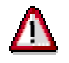

After the installation of SAP NetWeaver, all users have full access by default. Make sure you restrict these permissions (see SAP Note 599425).

The repository service *service ACL service* must be activated in the configuration of the repository manager in question so that you can use service ACLs.

#### **See also:**

Service Permissions [SAP Library] Service ACL Service [SAP Library]

### **Security Zones**

Security zones constitute a portal concept for restricting unauthorized direct access to iViews using their URLs (see Security Zones [SAP Library]).

For initial KM content, the required permissions in the security zones are already assigned during installation of SAP NetWeaver.

If you upgrade your system, you can find information about setting permissions in the how-to guide *Configuring Permissions for Initial Content in SAP EP 6.0*. You can find this guide on the *SAP Service Marketplace* at **service.sap.com/nw-howtoguides** → *SAP NetWeaver* → *Media Library* → *How-to Guides* → *Portal, KM and Collaboration* → *Portal*.

If you use PAR files to import your own portal content (portal components) to the portal, you must also set permissions in the security zones. If you create new iViews, you must also check or reset the permissions there, if they are not inherited.

### **See also:**

Authorizations [SAP Library]

# **3 Communication Channel Security**

Various channels of communication and technologies are used between the components and data sources in Knowledge Management.

# **Used Technologies**

The following technologies are used for communication:

- HTTP/HTTPS
- WebDAV
- ICE
- JDBC on OpenSQL
- Operation-system-dependent and database-specific technologies

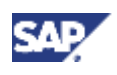

### **3 Communication Channel Security**

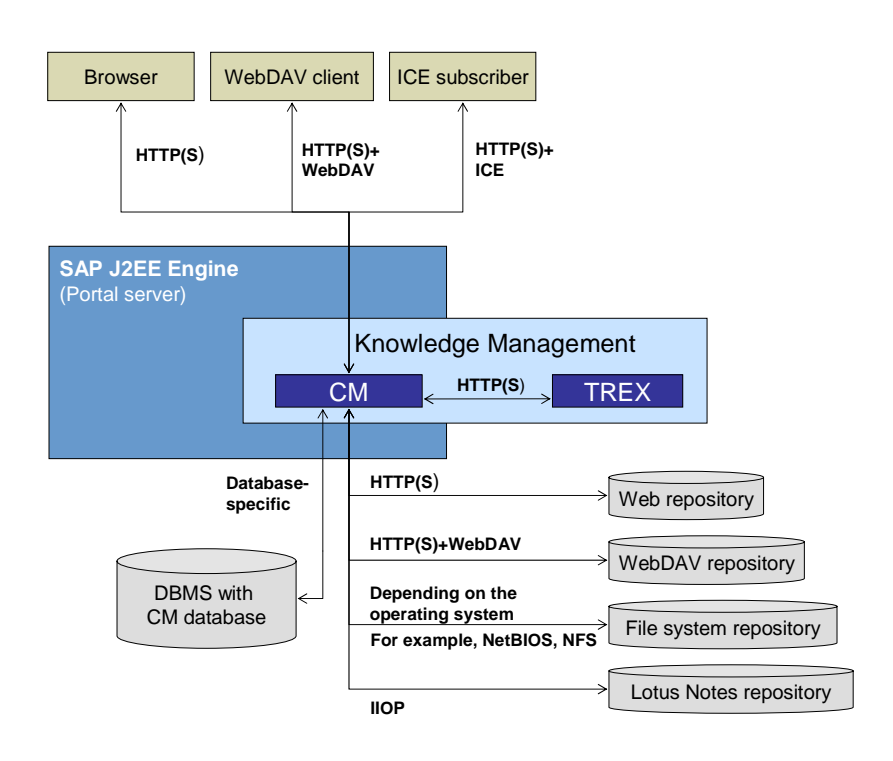

### **Components and Communication Channels**

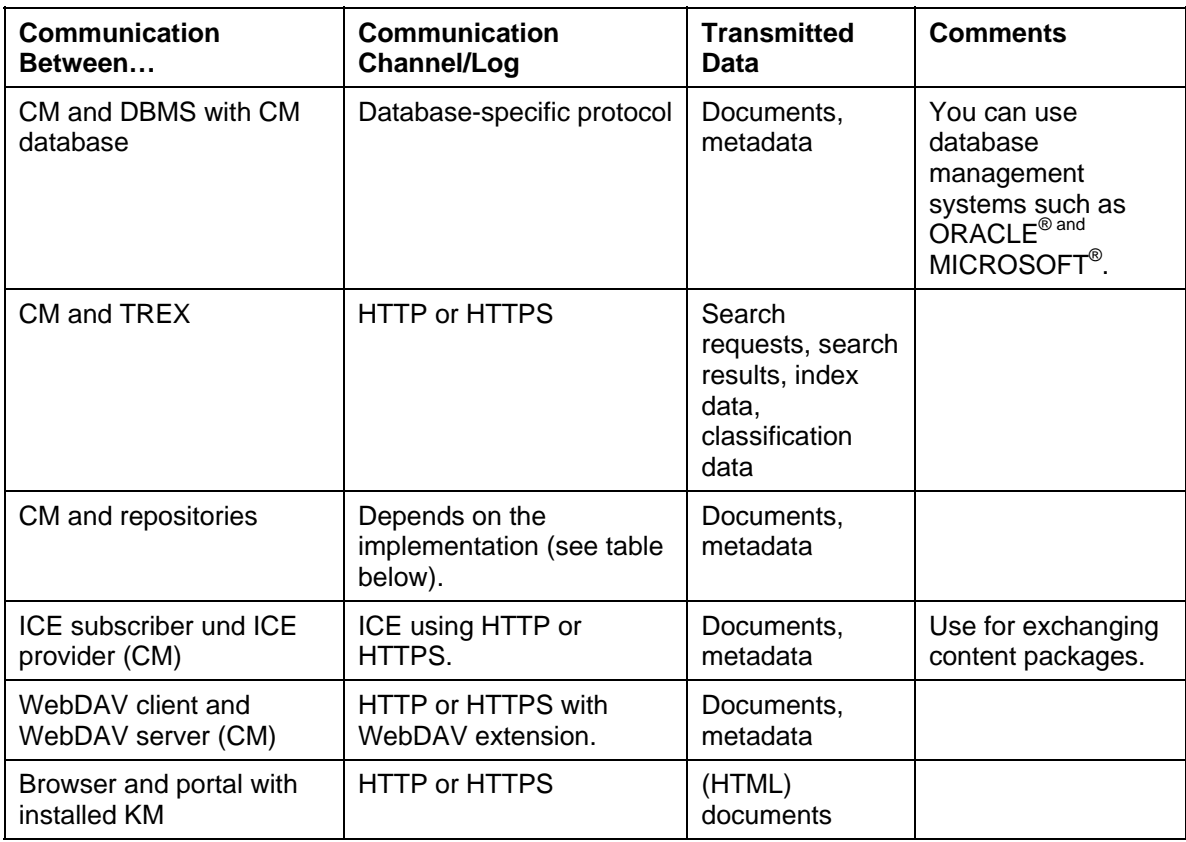

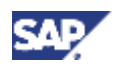

### **4 Data Storage Security**

### **Technologies for Repositories**

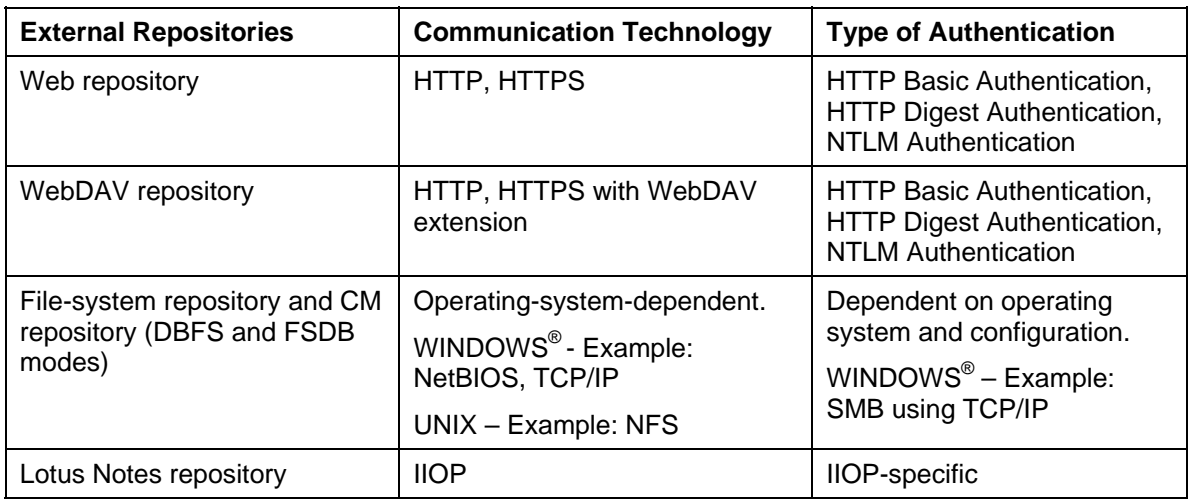

In the case of Web and WebDAV repositories, the combination of HTTP and *Basic Authentication* is not seen as secure. This is because passwords are practically transmitted in plain text. However, the authentication type used is controlled by the remote server: If a remote server uses *Basic Authentication*, the server is not configured to be secure. If this is the case, change the type of authentication to another type, such as *Digest Authentication*.

### **See also:**

Content Management Configuration [SAP Library] Repositories and Repository Managers [SAP Library]

# **4 Data Storage Security**

# **Data in KM**

Various types of data are used in Knowledge Management. They are stored in different places.

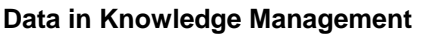

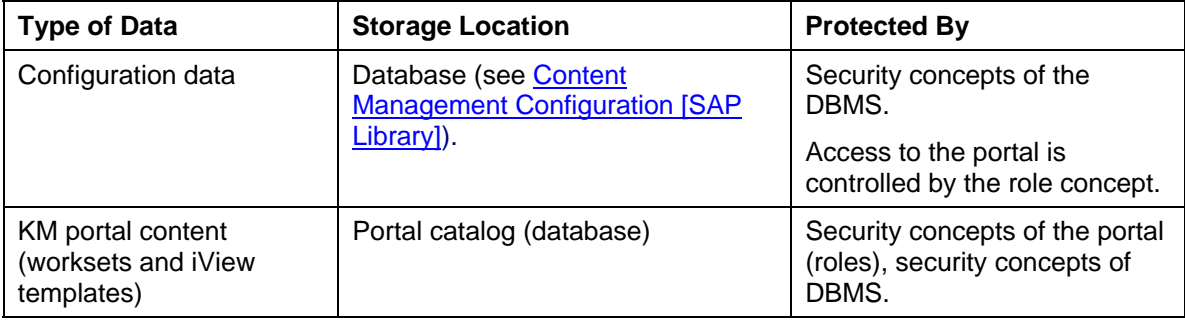

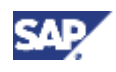

### **4 Data Storage Security**

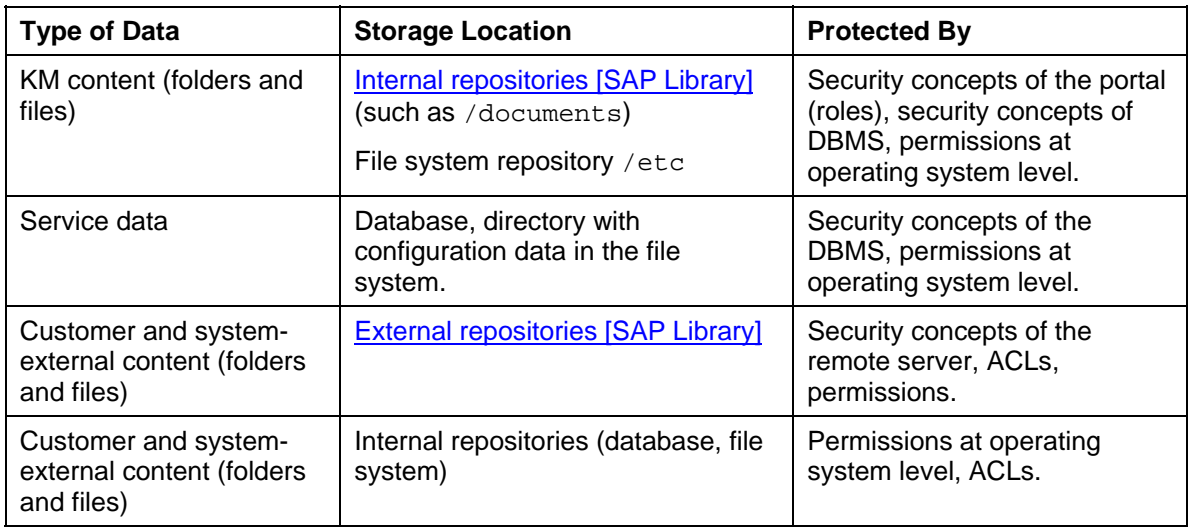

### **Data in Repositories**

Note that repository managers such as CM or file-system repository managers cannot be created in system directories.

The root directory of a repository manager cannot be located in the system directory of the J2EE Engine. This is because documents can be accessed not only from the portal, but also directly using HTTP.

# **Virus Check**

There is a virus check option in KM for documents for which you have write or read access. You have to configure the virus scan interface of the SAP Web AS for this.

The following are examples of times when you can use a virus check with write access:

- Loading files to KM
- Storing changed data

The virus check can run in the background or be started by a content manager using a report.

For more information, see Virus Scanner Service [SAP Library].

### **Temporary Data on the Client PC**

Note that KM-specific Internet files are stored on the client PC when the portal is called.

When you use the function *Edit Locally,* the content of the document in question is stored in a temporary directory on the client PC. When you upload the document to KM, it is deleted from the client PC when the program used to edit it is terminated. If you do not terminate the program, or if the document is locked, it is not deleted from the client PC.

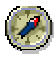

If the client PC is also being used by another user, delete the content from the temporary directories and the browser cache when you have finished your work.

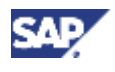

# **Digital Signatures and Document Encryption**

At the moment, Knowledge Management does not contain any digital signatures or functions for document encryption. To digitally sign or encrypt documents, you need to use third-party solutions.

# **5 Overview of KM Services**

The Knowledge Management capabilities of the portal use numerous services. SAP distinguishes between global services and repository services. The former are used systemwide; the latter can only be used in the repositories that they have been activated in.

For more information, see Global Services [SAP Library] and Repository Services [SAP Library].

Many services have other services as prerequisites, because they provide certain basic functions. The dependencies are listed in the tables below. If a service uses a service user, this is entered in the *Comments* column.

# **Global Services**

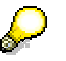

Since global services can be used system-wide and also by other usage type in their own scenarios, you must not deactivate them.

The following table lists the global services and displays the dependencies to other services.

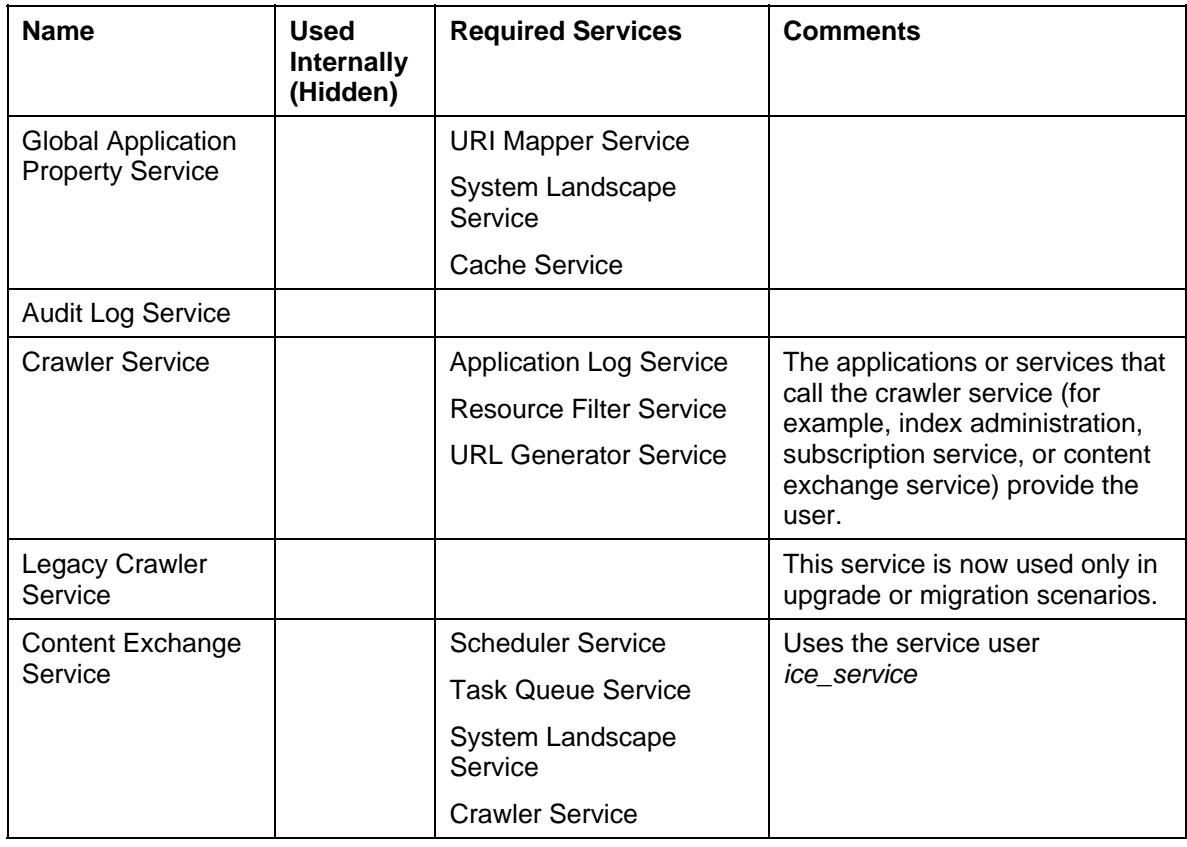

### **KM Services (Global Services)**

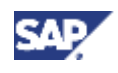

### **5 Overview of KM Services**

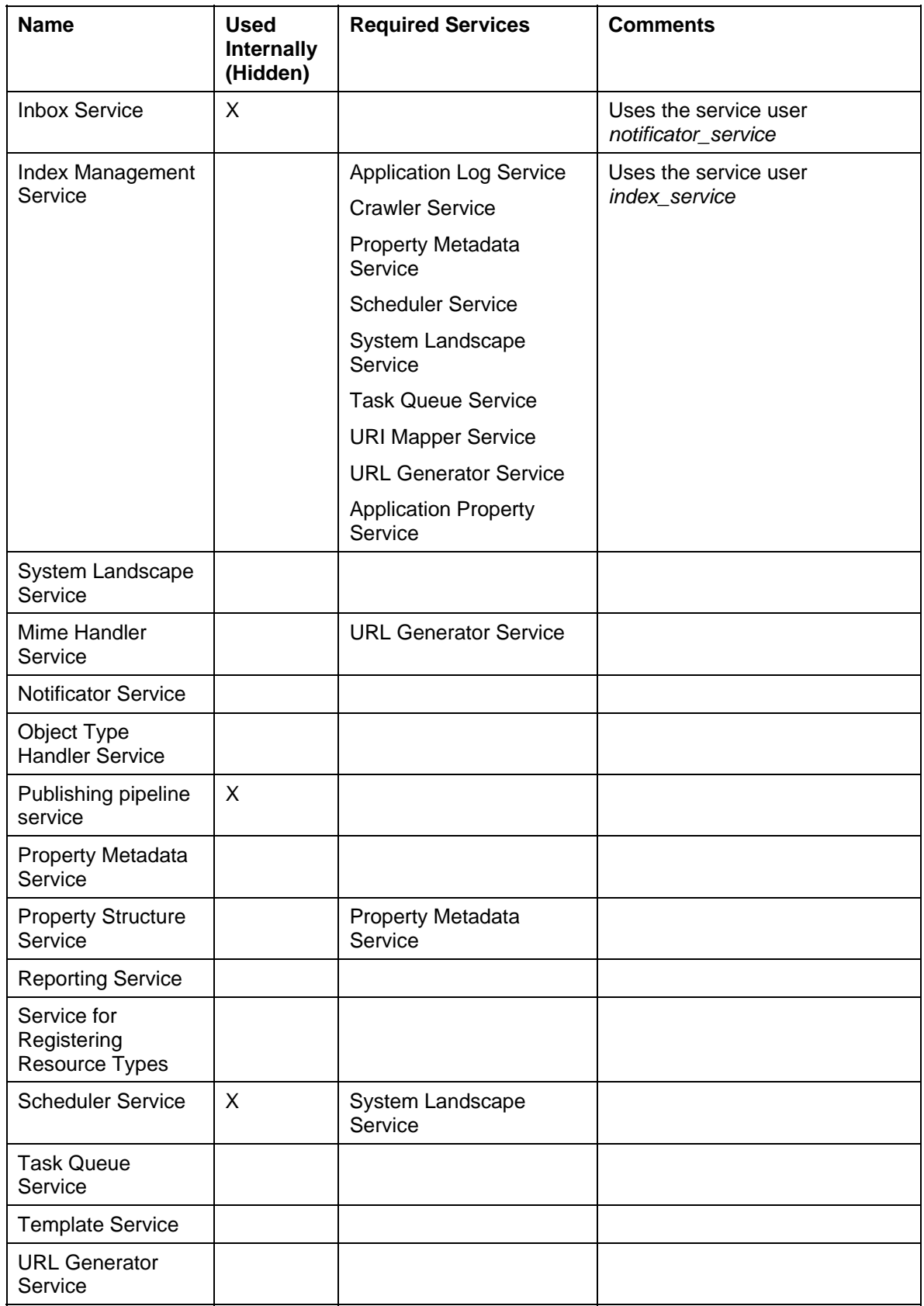

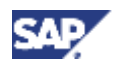

### **5 Overview of KM Services**

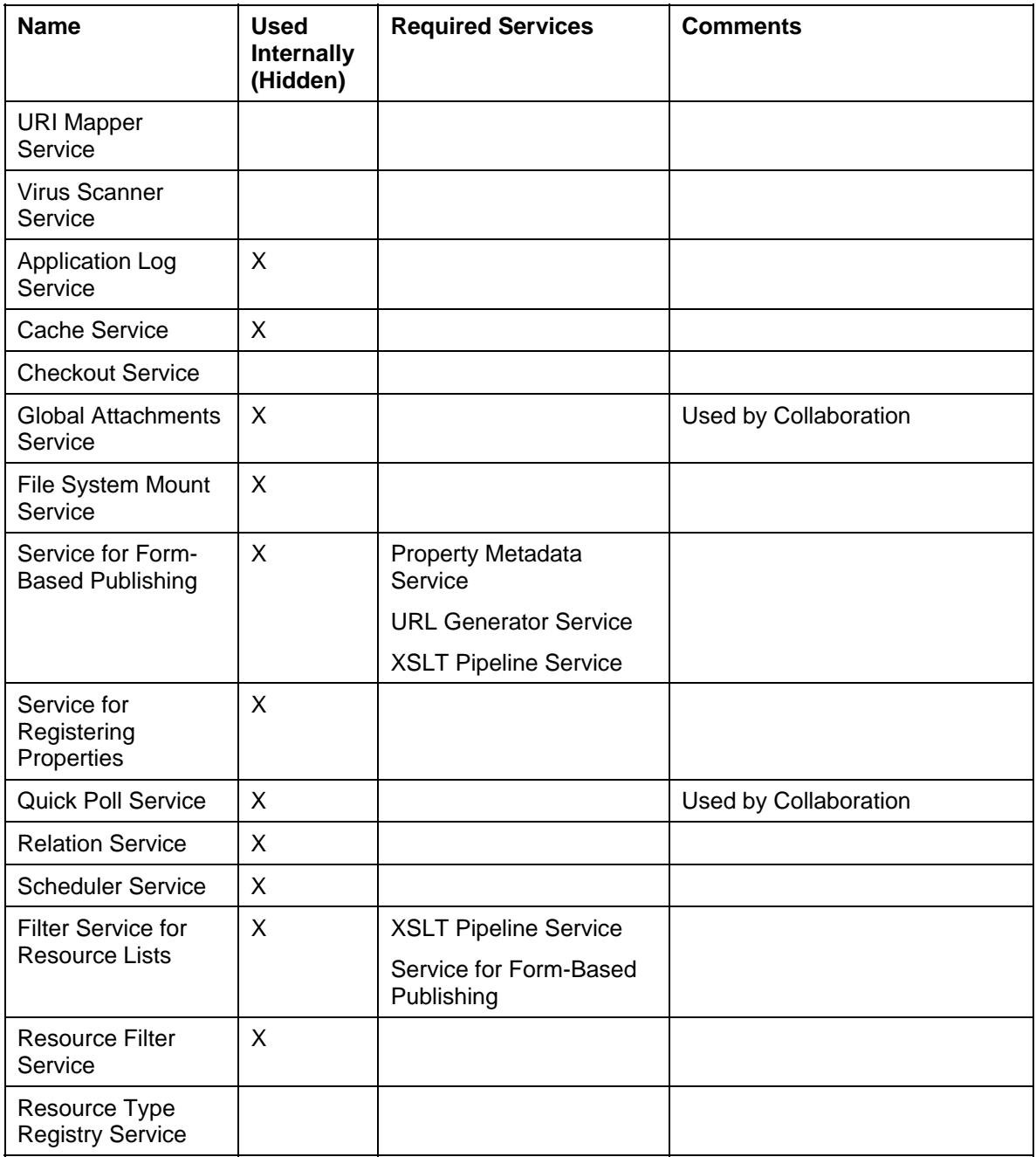

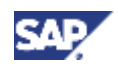

### **5 Overview of KM Services**

### **Repository Services**

In principle, all repository services are optional. You can activate them for each repository that you want to use the service in. If you do not want to use a service, you deactivate it in the configuration of the repository manager in question.

In the portal, choose *System Administration* → *System Configuration* → *Knowledge Management* → *Content Management* → *Repository Managers* to do this. Open the configuration of the repository manager in question and deactivate the service affected.

When creating a repository manager, choose only those repository services that you really intend to implement (see Minimal Configuration [Page 17]).

The following table lists the repository services and displays the dependencies to other services.

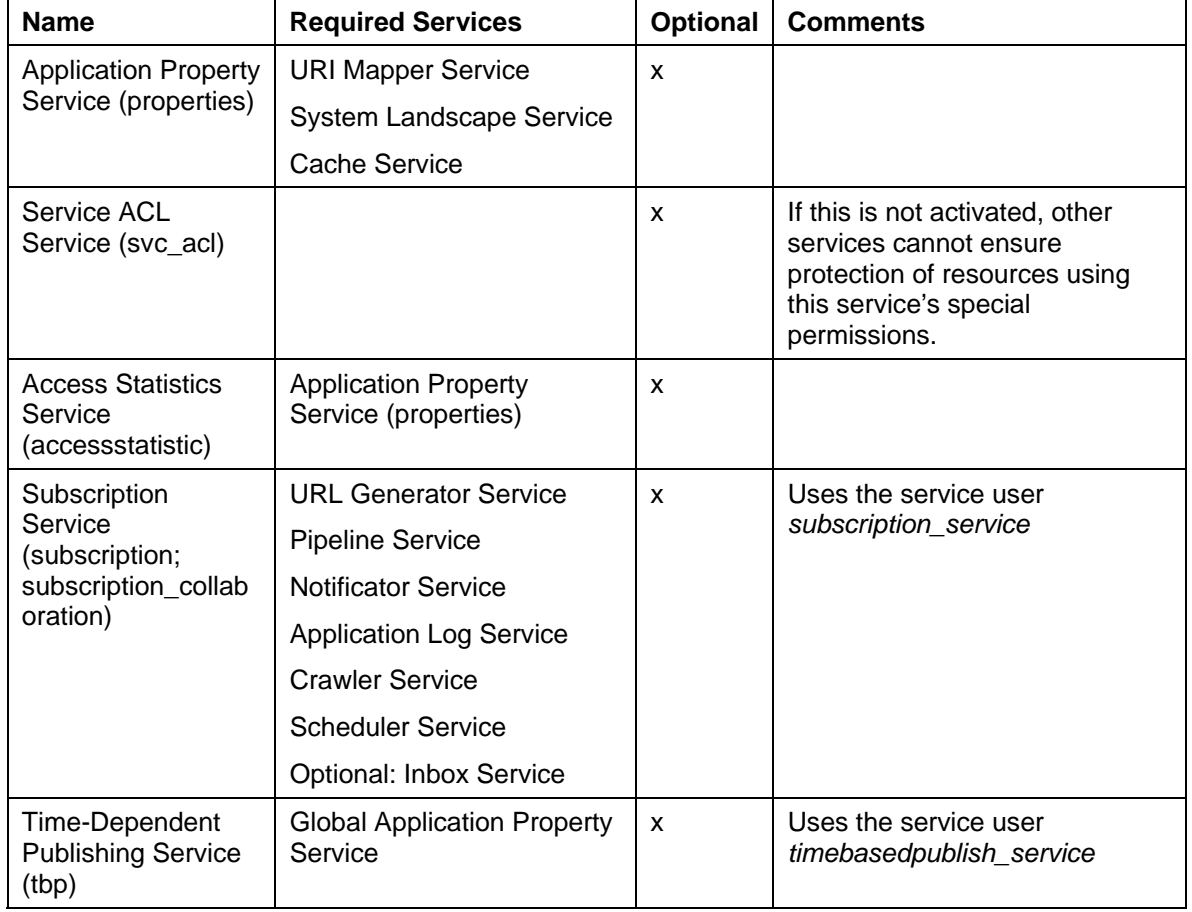

### **KM Services (Repository Services)**

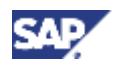

### **6 Minimal Configuration**

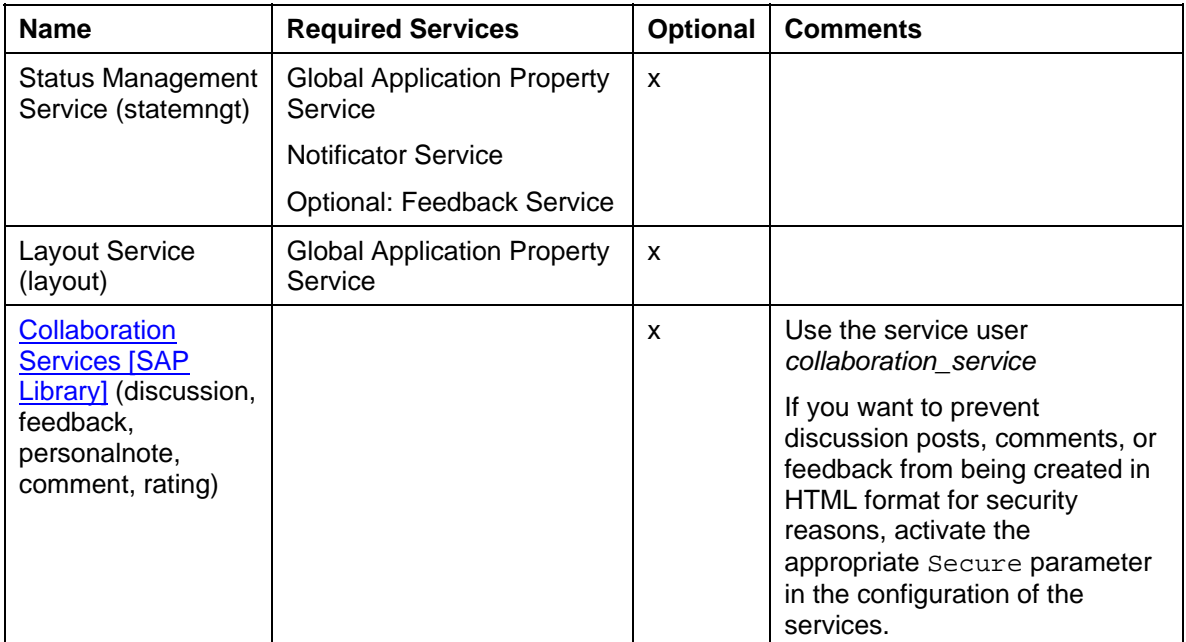

# **6 Minimal Configuration**

# **Functional Restrictions**

Depending on the users of your system, you may want to restrict functions as well as access permissions.

# **Deactivating Repository Services**

By default, the CM repository *documents* is delivered for storing documents and metadata. For a minimal configuration, you deactivate the repository services that you do not need (for example, the discussion service for creating discussions) in the configuration of this repository manager. If you integrate your own repositories, you should also reduce the number of repository services to a minimum. However, you should not change the configuration of repository managers that are used system-internally.

For more information, see Repositories and Repository Managers [SAP Library] and Repository Services [SAP Library].

# **Deactivating Interface Commands**

The KM flexible user interface provides you with interface commands for carrying out operations. For a minimal configuration, you should deactivate interface commands that cause changes, including commands for checking objects in (*Upload, Create New Text File. Create New HTML File),* commands for editing objects (*Edit Locally, Edit Online*) and commands for deleting objects.

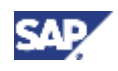

### **7 Further Security-Relevant Information**

Permissions dictate whether a command can be carried out. A user without write permission can not use the commands for creating a new file. Deactivation is therefore only necessary for a minimal configuration or for performance reasons.

For more information see User Interface Commands [SAP Library].

# **7 Further Security-Relevant Information**

# **Active Code**

Various types of active code are used in Knowledge Management (KM). This is executed on the client host in the Web browser.

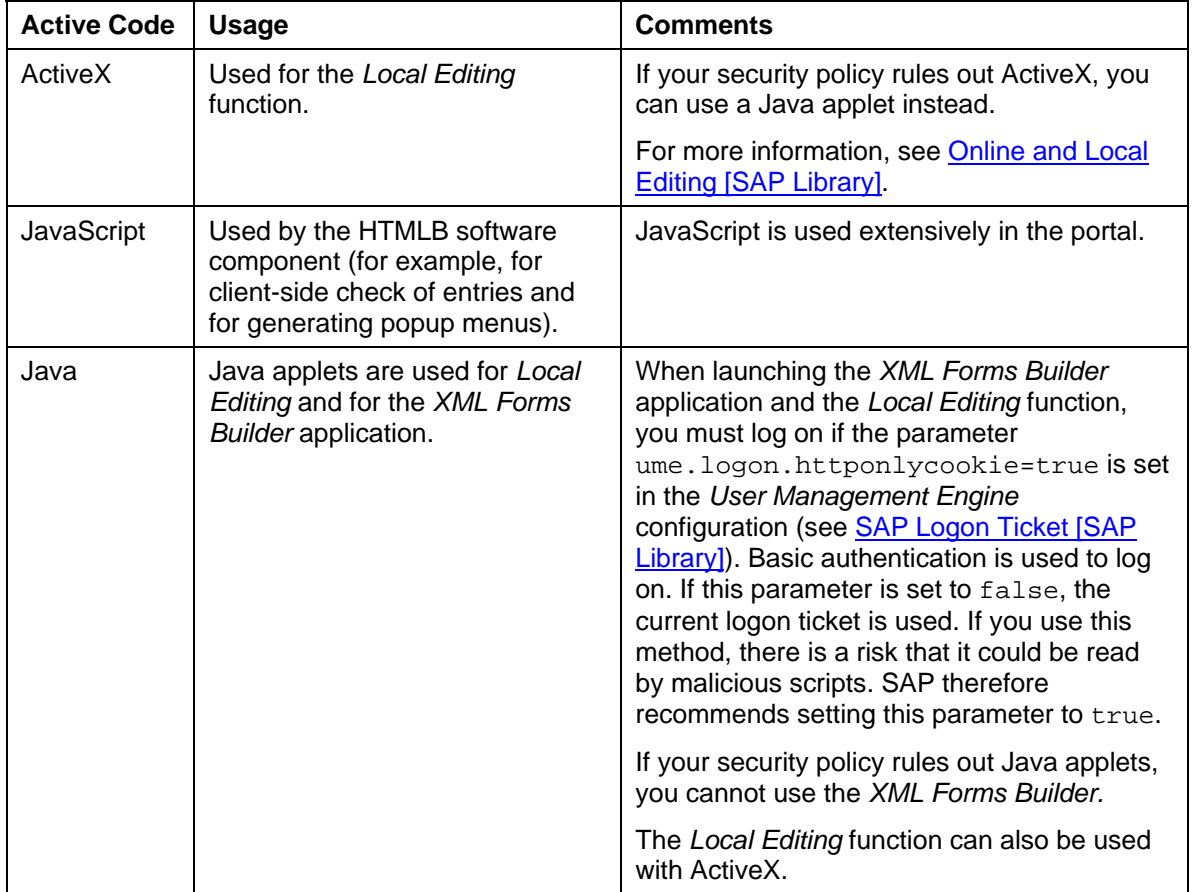

# **Configuration on Secure Sockets Layer (SSL)**

SAP recommends that you configure Knowledge Management in a portal that is secured with SSL encryption. Otherwise, communication could be overheard.

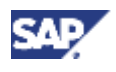

 **8 Trace and Log Files** 

## **Anonymous Users and Creating Documents**

Users can use Knowledge Management to create documents in the portal. Examples of document creation are uploading and editing document, sending feedback, taking part in discussions, and writing reviews. Users normally create these documents using the HTML Editor. In portals that grant access to anonymous users from the internet, we recommend that you do not give these users permission to create HTML documents, as the privilege could be abused

We therefore recommend that you only give anonymous users read permission for all documents and folders. You should not give them write permission. On the flexible UI, layout sets for anonymous users cannot contain menu items for creating documents.

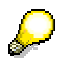

The implementation of KM and Collaboration in scenarios that involve anonymous users accessing the portal is only supported with restrictions. These restrictions are described in SAP note 709354. You should also read SAP note 837898, which explains the required settings. If you are using Release SPS 11 or earlier, read SAP Note 728106.

It is also possible to configure discussions, reviews, and feedback so that they can be created using a text editor instead of an HTML editor. We recommend that you make this setting. You can do this by setting a parameter in the services in question.

For more information on setting this parameter, see Collaboration Services [SAP Library]. Use the same procedure for comments and feedback.

You can also configure the *XML Forms Builder* so that no HTML can appear in the forms created and no JavaScript can be executed. For more information, see Form-Based Publishing [SAP Library] and Project Options [SAP Library].

# **Deactivating Repository Services**

If you later deactivate the repository services *time-dependent publishing (tbp)* and *status management (statemngt)* in the configuration of repository managers, all documents in folders of these repositories become visible for all users. If the services are active, some documents are not visible, because they have a status that restricts visibility to certain user groups or time periods.

# **8 Trace and Log Files**

Log information pertaining to Knowledge Management is stored by the system in the file defaultTrace.trc. This file is stored in the directory

.../j2ee/cluster/server<n>/log. You use the log viewer [SAP Library] to display and evaluate logged data.

You activate audit logging for ACLs by setting the required level of detail for the audit logging class com.sapportals.wcm.repository.security.SecurityAudit\$Log in the visual administrator of the J2EE Engine.

> com.sapportals.wcm.repository.security.SecurityAudit\$Log Severity = DEBUG